## **Add Fields and Sections**

Download the PDF of this article.

## **In this Article Related Articles Add Fields and Sections**

At the top left of the Form [Builder](https://help.formassembly.com/help/336474-form-building-101), you'll find a blue **Add Content** button.

From here, you can add a variety of elements, such as questions, fields, and sections.

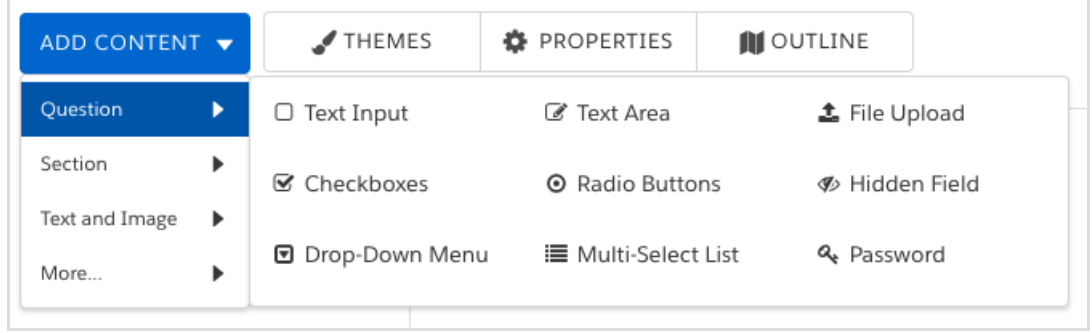

## **Overview of Field Types**

In the Form Builder, a question is represented by a **label**, which states the question and describes the requested information, and an **input** (also called a **field**), which provides space for the answer.

Questions are organized into 9 different types, based on the input field:

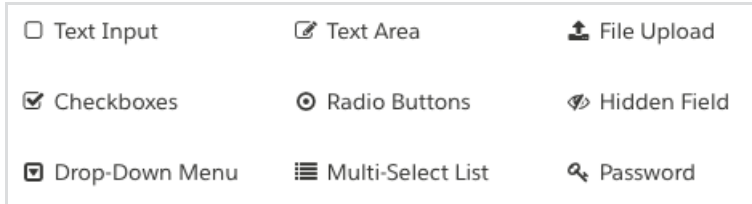

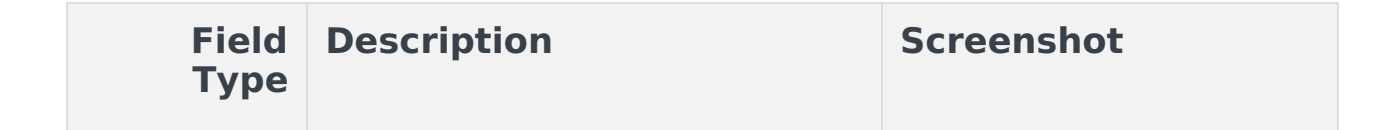

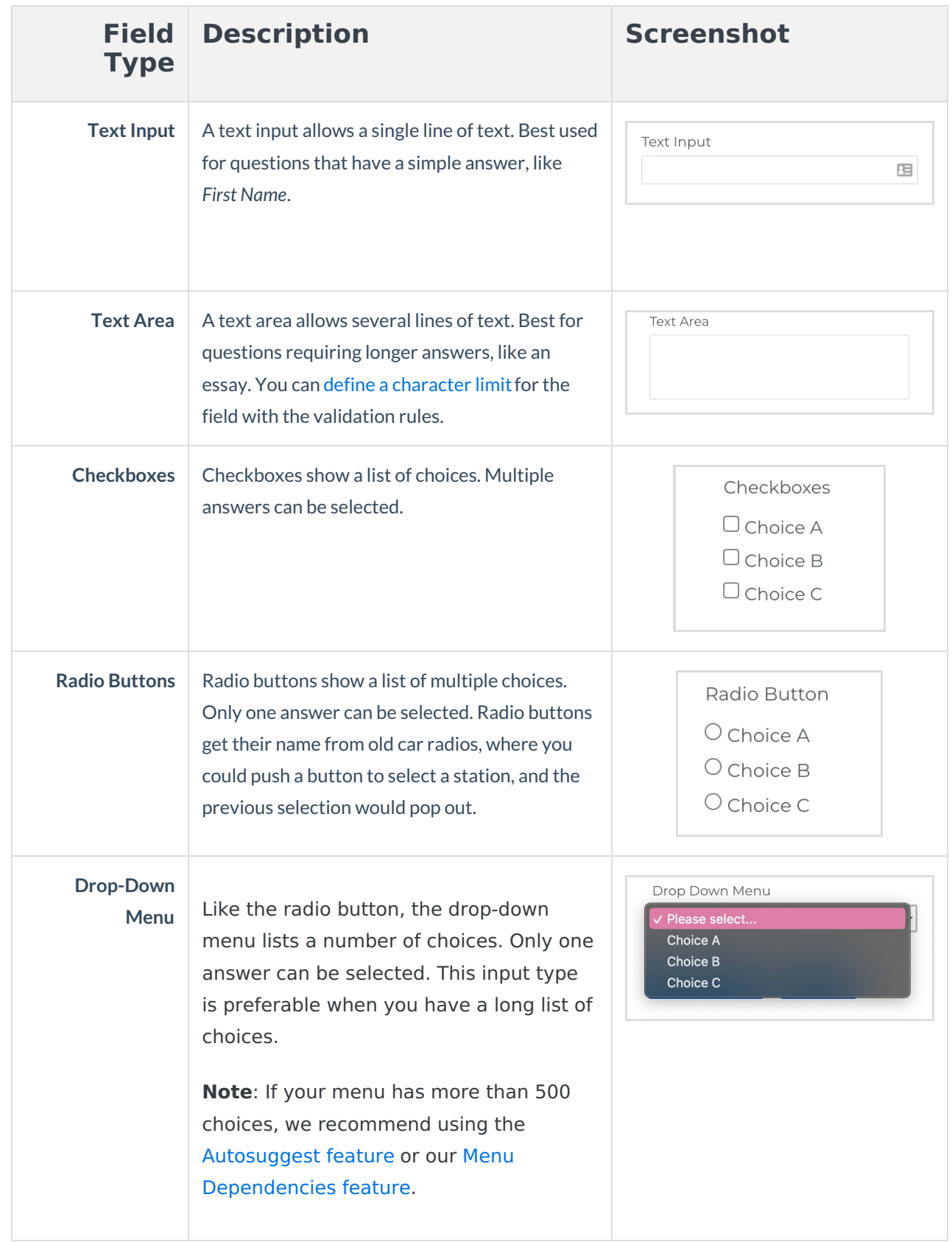

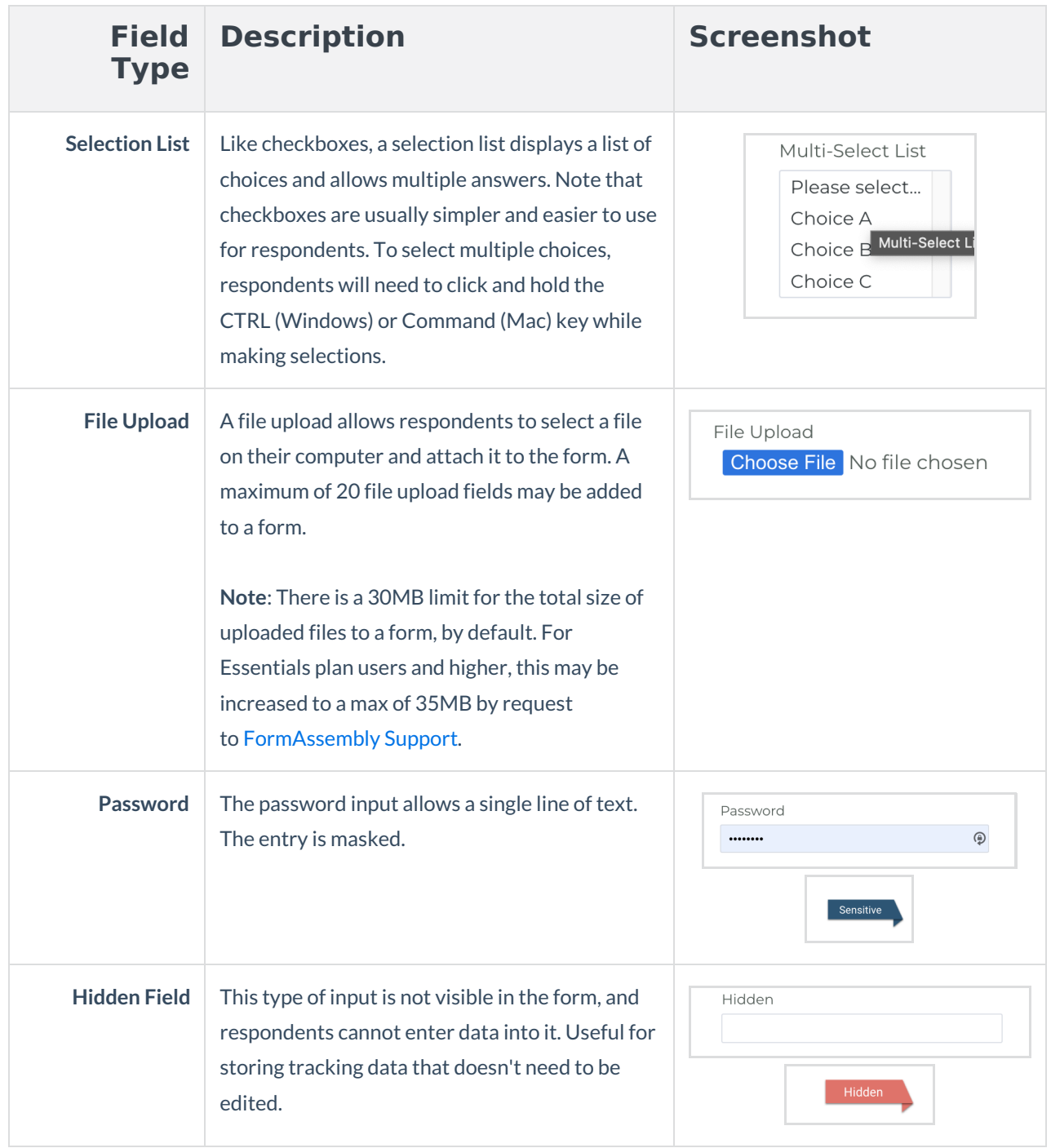

## **Overview of Section Types**

Sections are containers that contain questions, or other sections. Sections provide a way to organize your form and apply a particular layout or behavior to a group of questions.

For instance, you can create a section to arrange questions across multiple [columns](https://help.formassembly.com/help/340486-field-layout-matrix-grids-columns#create-a-multi-column-form).

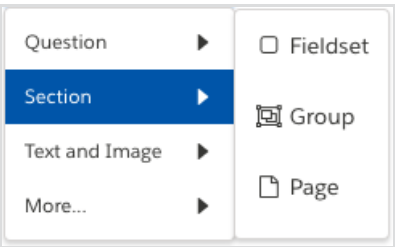

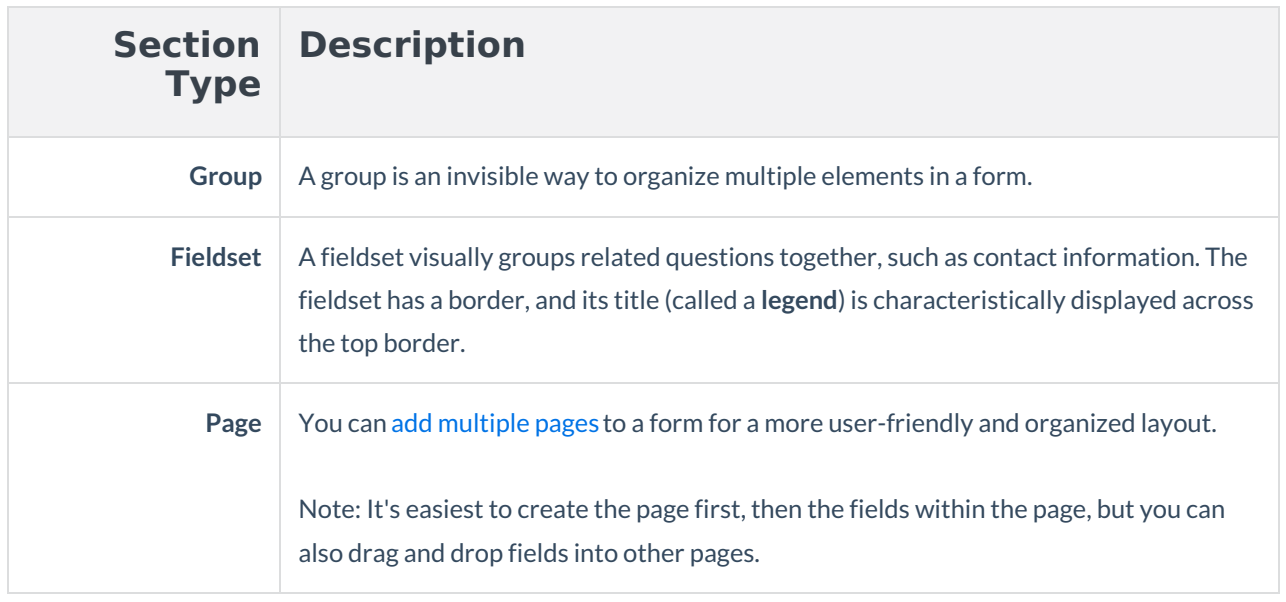